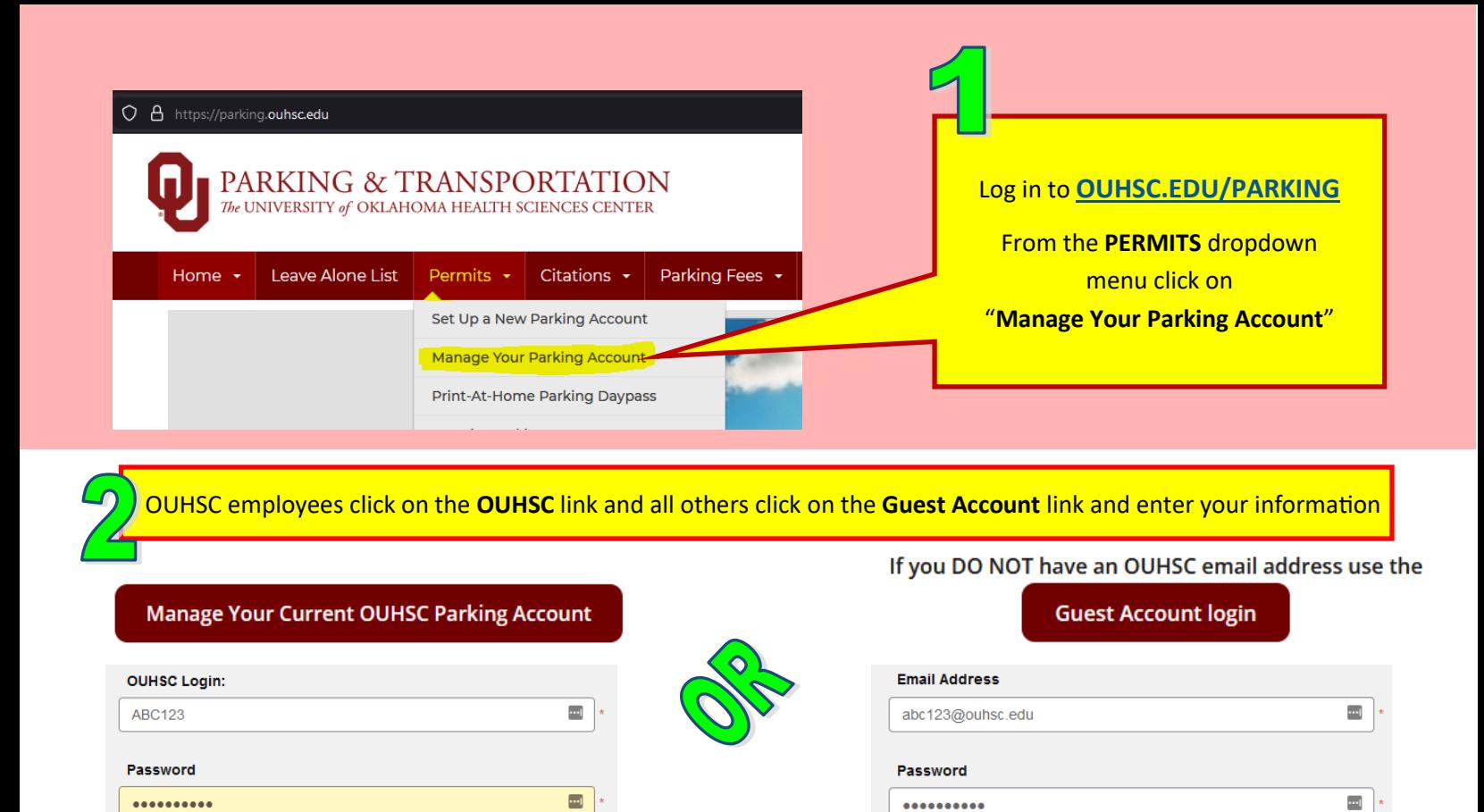

840 Manage Parking Account Click on the **MANAGE ACCOUNT Manage Account** link in the picture and then scroll down to the **UPDATE PERMIT CREDENTIALS** section

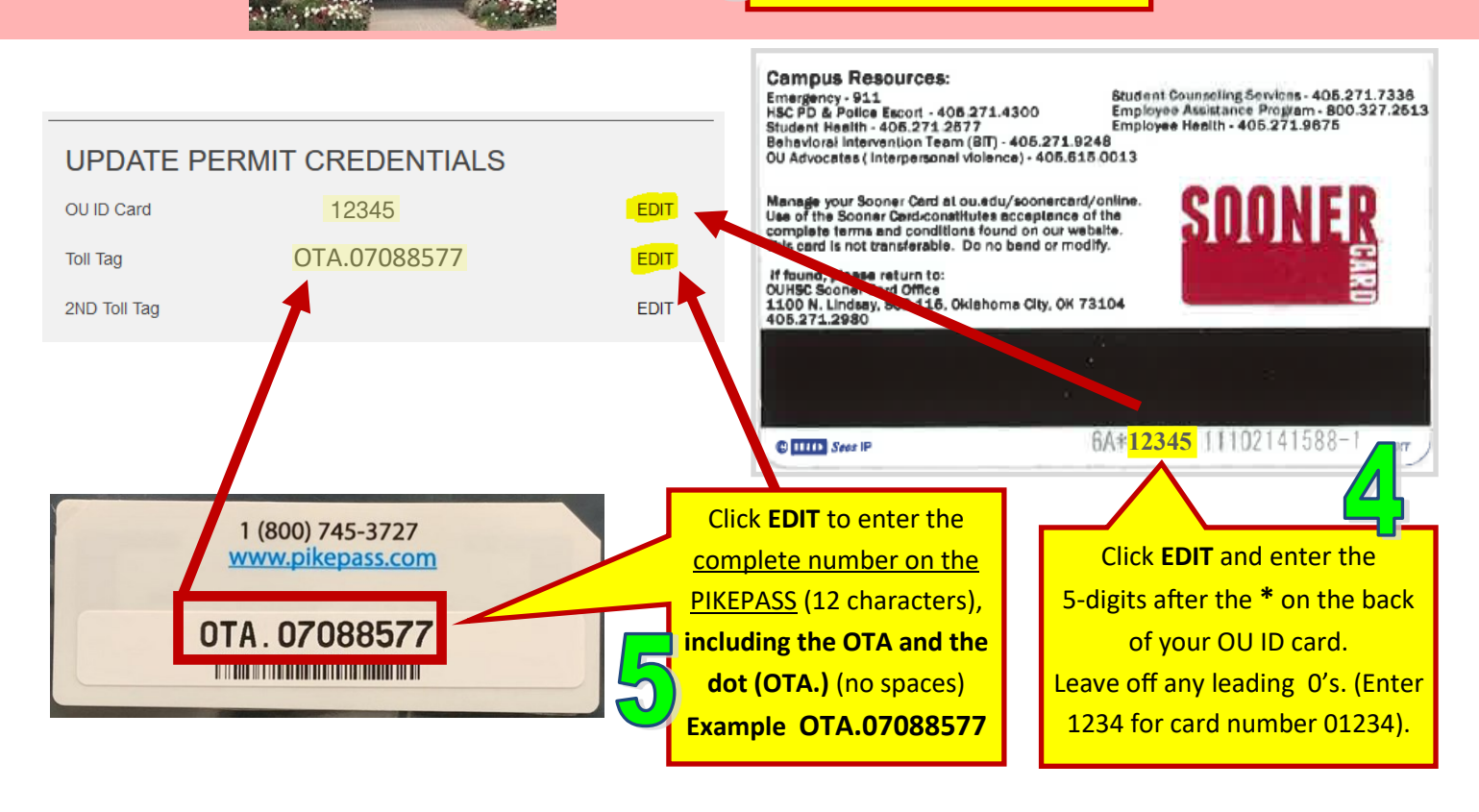